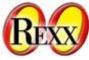

The 16th International Rexx Symposium for Developers and Users April 18th - April 21st, 2005 Palos Verdes Inn Redondo Beach, CA

Creating Professional Documents With ooRexx & The PrinterObject

> Lee Peedin VP Research & Development Safe Data, Inc. Wallace, NC Iee@safedatausa.com

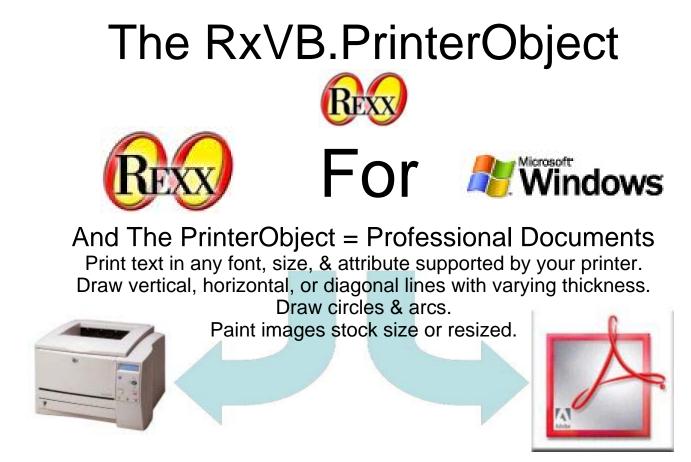

Rather than sending output directly to the printer, the PrinterObject sends printed output to the Windows print spooler (queue). The Windows print spooler knows how to communicate with any printer supported by Windows. Each Rexx application needs only to support one kind of printed output: the kind required by the Windows print spooler and provided by the PrinterObject.

The commands that your application sends to the PrinterObject are generic printer commands. The spooler converts these generic commands to a specific printer's commands; therefore, you only need to worry about "what" you want printed and let the spooler worry about how the output gets produced.

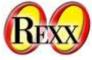

Object Creation, Initialization, & Document Print oprn = .OleObject~New('RxVB.PrinterObject') oprn~InitalizePrinter() oprn~NewPage oprn~PointSet(X,Y,Color) oprn~KillDoc oprn~EndDoc

#### Text Printing Methods oprn~PrintLine(text) oprn~PrintLineS(text) oprn~PrintLineP(text,Position) oprn~PrintLineT(text,Tabs) oprn~RotatedText(text,angle) The Following Table Was Printed With TABS Last Name First Name Peedin Lee Leeanderthal Peedin The Following Table Was Printed With POSITION Last Name First Name Peedin Lee Leeanderthal Peedin

### Drawing & Image Printing Methods

oprn~DrawLine(StartX,StartY,EndX,EndY) oprn~DrawLineC(StartX,StartY,EndX,EndY,Color) oprn~DrawCircle(CenterX,CenterY,Radius) oprn~DrawCircleC(CenterX,CenterY,Radius,Color) oprn~DrawArc(CenterX,CenterY,Radius,Start,End) oprn~DrawArcC(CenterX,CenterY,Radius,Start,End,Color)

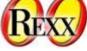

Drawing & Image Printing Methods More Information On DrawArc/DrawArcC

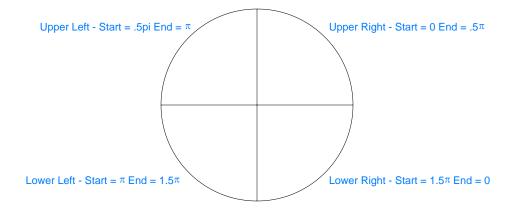

Utility Methods

aColor = oprn~ConvertToRGB(Red,Green,Blue)
image\_array = oprn~Dimensions(anImage)
Image\_Width = image\_array[1]
Image\_Height = image\_array[2]
cap\_array = oprn~GetCaps
dpiX = cap\_array[1]
dpiY = cap\_array[2]
Margin\_Left = cap\_array[3]
Margin\_Top = cap\_array[4]
Print\_Area\_Horz = cap\_array[5]
Print\_Area\_Vert = cap\_array[6]
Physical\_Width = cap\_array[7]

Physical\_Height = cap\_array[8]

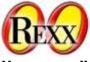

Attributes "Set"

oprn~AppTitle = Your Document Name oprn~ColorMode = 1-Monochrome 2-Color oprn~Copies = Number Of Copies To Print oprn~CurrentX = The Desired X Position oprn~CurrentY = The Desired Y Position oprn~DrawWidth = Weight (in pixels) Of Lines And Circles oprn~Duplex = aValue 1 = Single sided using current orientation 2 = Double sided using a horizontal turn 3 = Double sided using a vertical turn oprn~FontBold = .true OR .false oprn~FontItalic = .true OR .false oprn~FontName = Any Font Supported By Your Printer oprn~FontSize = Any Size Supported By The Font & Your Printer oprn~StrikeThru = .true OR .false oprn~FontUnderLine = .true OR .false oprn~ForeColor = Any Color Created With ConvertToRGB oprn~Orientation = 1=Portrait 2=LandScape oprn~PaperBin = aValue 1 = Upper Bin2 = Lower Bin3 = Middle Bin4 = Wait For Manual Insertion Of Each Sheet 5 = Envelops From Envelop Feeder 6 = Envelops From Envelop Feeder, But Wait For Manual Insertion 7 = Default8 = Paper From Tractor Feed 9 = Small Paper Bin 10 = Large Paper Bin 11 = Large Capacity Feeder 14 = Attached Cassette

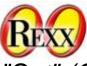

Attributes "Set" (Continued)

oprn~PrintQuality = aValue -1 = Draft Resolution -2 = Low Resolution -3 = Medium Resolution -4 = High Resolution

### Attributes "Get"

 $curX = oprn \sim CX$  $curY = oprn \sim CY$ page\_number = oprn~PageNo printer\_name = oprn~PrName version =  $oprn \sim Ver$ 

Points To Remember About CurrentX & CurrentY

Method **PrintLine** PrintLineS/P/T PaintPicture/R DrawLine/C DrawCircle/C DrawArc/C **NewPage** *RotatedText* 

CurrentX Back To 0 End Of Text Back To 0 Center Of Arc Back To 0 No Change

CurrentY **Advances** No Advance No Advance End Point of Line End Point of Line Center Of Circle Center Of Circle Center Of Arc Back To 0 No Change

The Code That Created Your Badge As time permits, we'll look at the PrinterObject code used to print the Symposium badges.